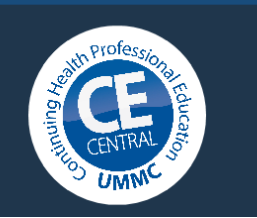

## CE Central: Creating an Account

Continuing Health Professional Education (CHPE) is excited to announce the transition from cvent and healthstream to CE Central.

Activity registrants, activity coordinators, submitters, and speakers will all need to create an account in the new system.

Navigate to <https://ww2.highmarksce.com/ummc/> and select 'Login,' as shown below.

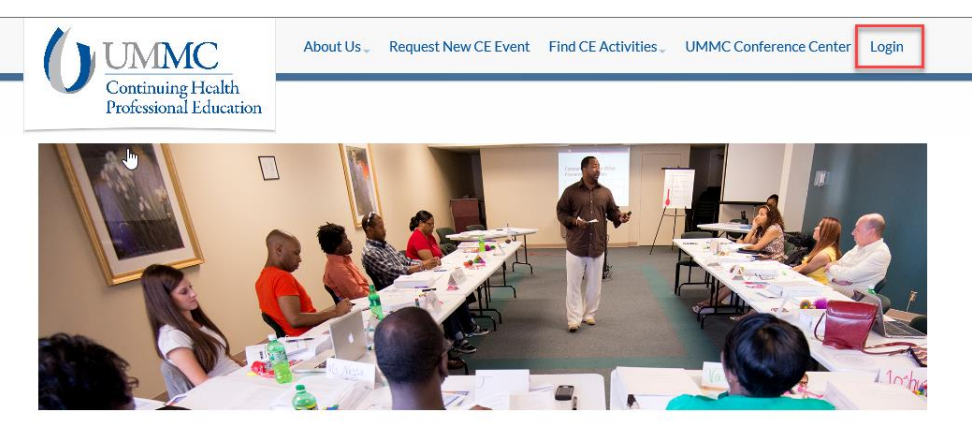

 $\bullet \circ \blacktriangleright$ 

## Welcome to CE Central and the home page of Continuing Health Professional Education(CHPE) at UMMC

Welcome to CE Central and the home page of Continuing Health Professional Education (CHPE) at UMMC. Our mission is to provide continuing education activities for practicing health care professionals in order to promote lifelong learning, expand knowledge and improve the skills necessary for the provision of quality health care in the state.

From the 'Sign In' screen, new users will have the opportunity to 'Create New Account.'

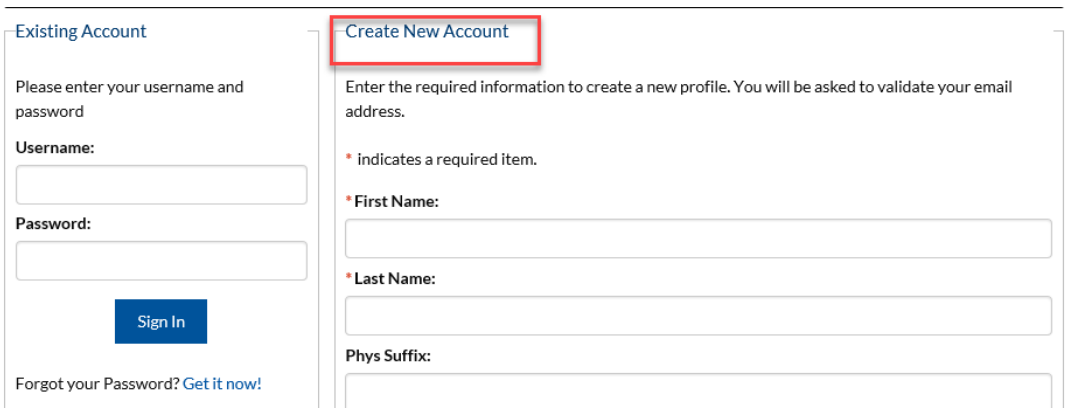

Complete the required fields, then select 'Create Account & Sign In.'

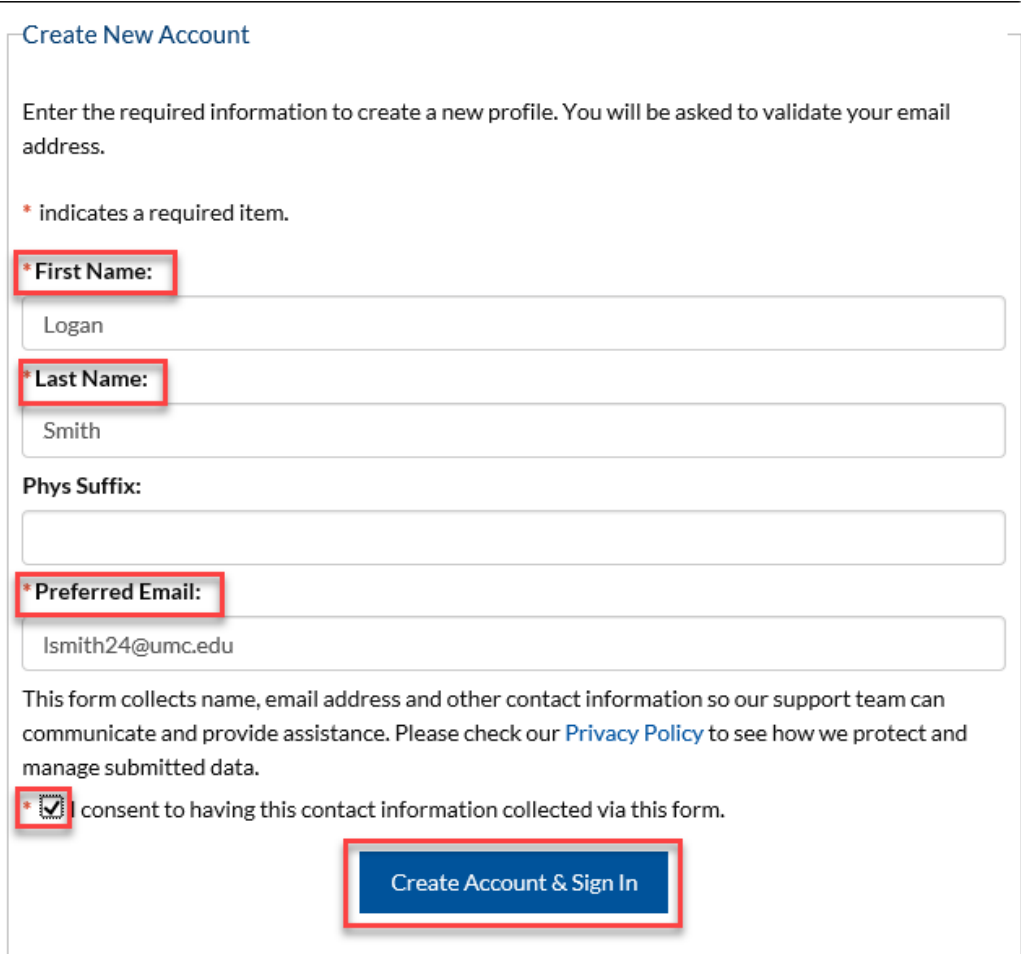

The following message will display:

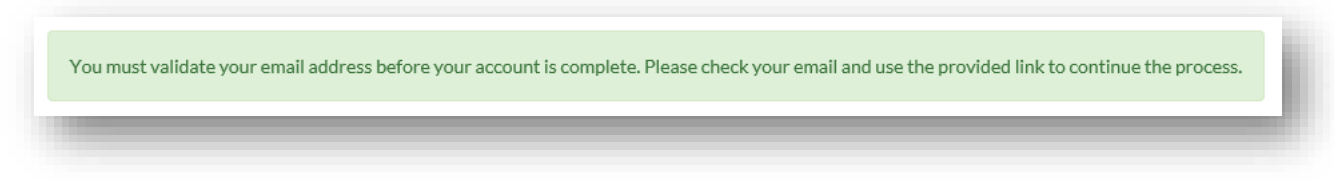

Upon confirming your email address, you will be prompted to create a password.

Please note: This password does not need to match your UMMC password and will not be updated as your UMMC password changes.

## Step 1 of 2: Update Password

Enter in a new password.

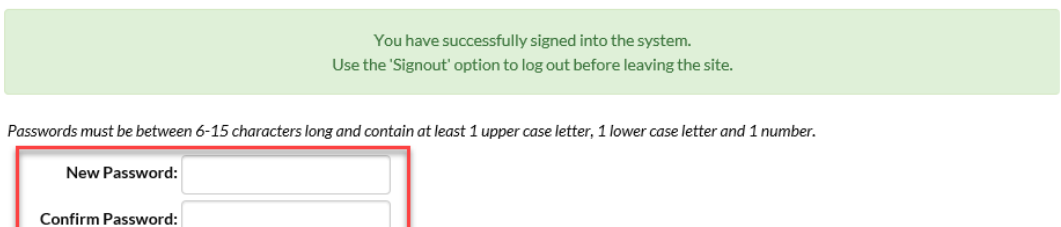

Complete the fields, noting the required fields, then select 'Save.'

Step 2 of 2: Edit Profile

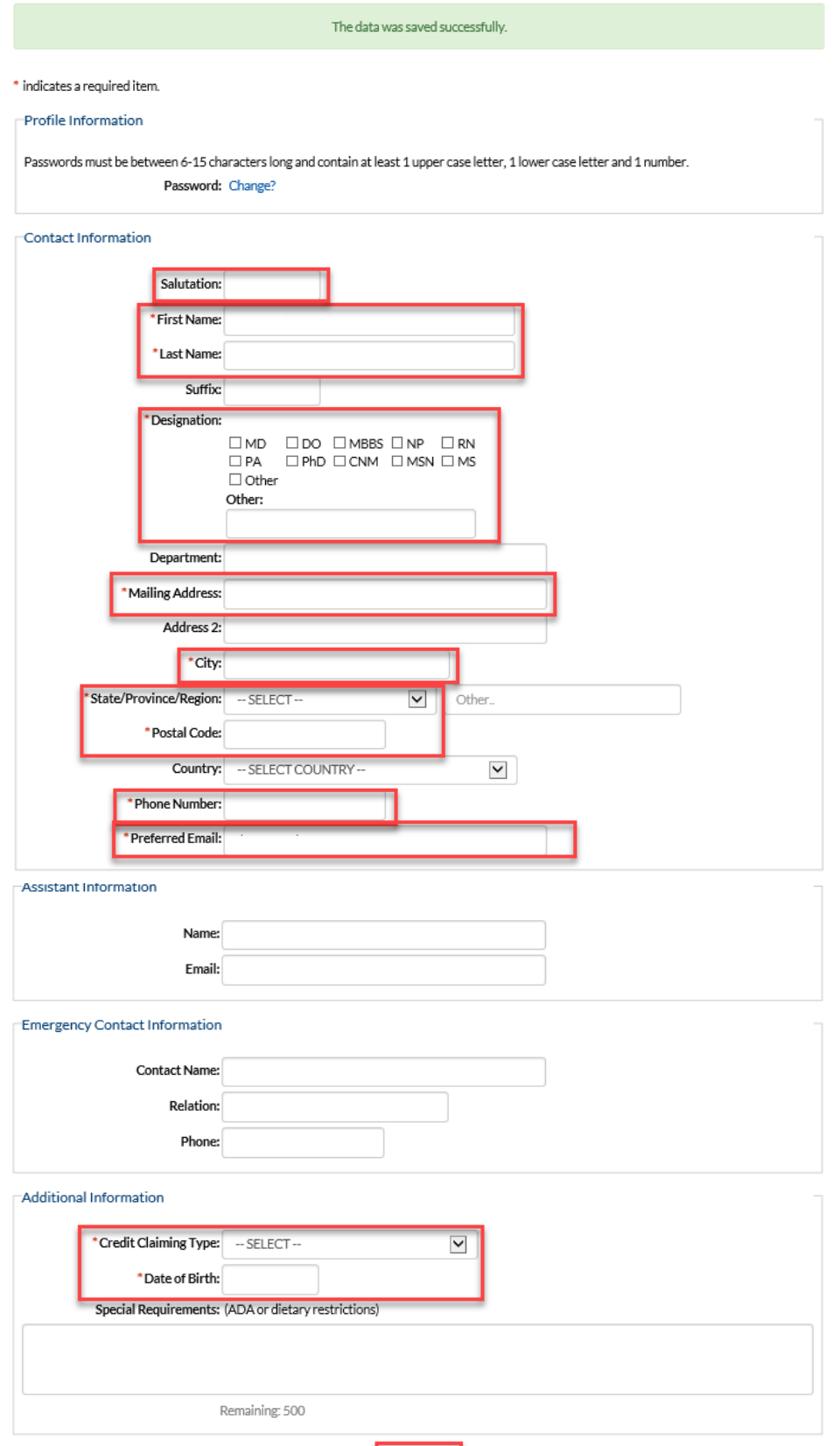

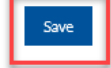

The Dashboard display will vary depending on the user's role.

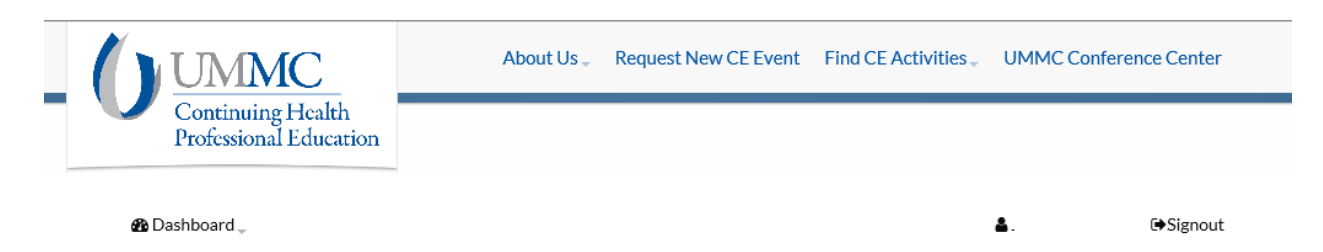

## Dashboard

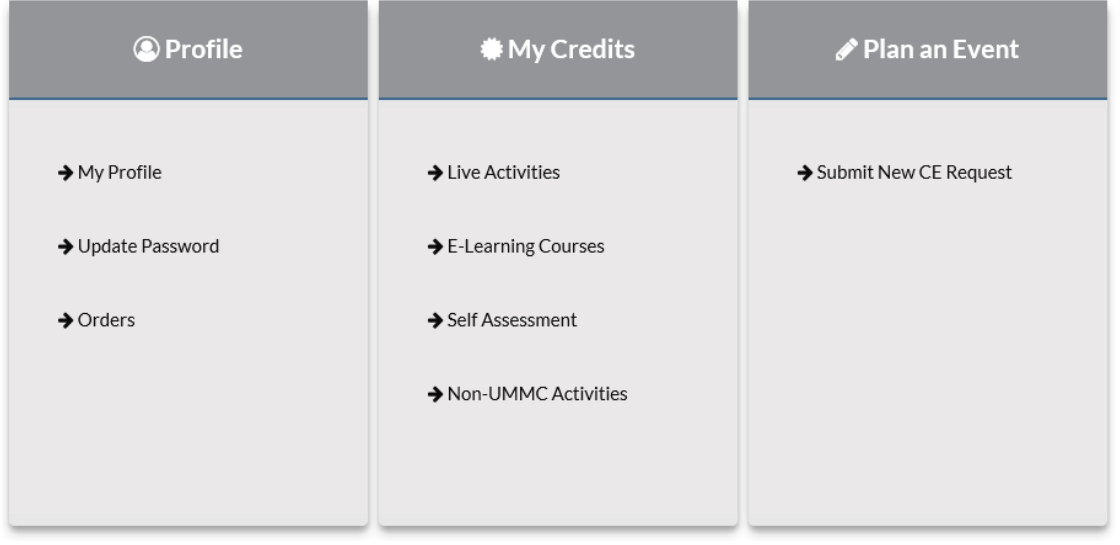